# **CSE 390a Lecture 6** bash scripting continued; remote X windows; unix tidbits

slides created by Marty Stepp, modified by Jessica Miller and Ruth Anderson http://www.cs.washington.edu/390a/

### **Lecture summary**

- more shell scripting
	- $\blacksquare$  if/else
	- while/until
	- select/case
	- advanced: arrays and functions
- Remote editing/GUI
- various new Unix/Linux commands
	- $\blacksquare$  file archiving and compression
	- shell history

**1**

**5**

**n** newlines in Unix vs Windows

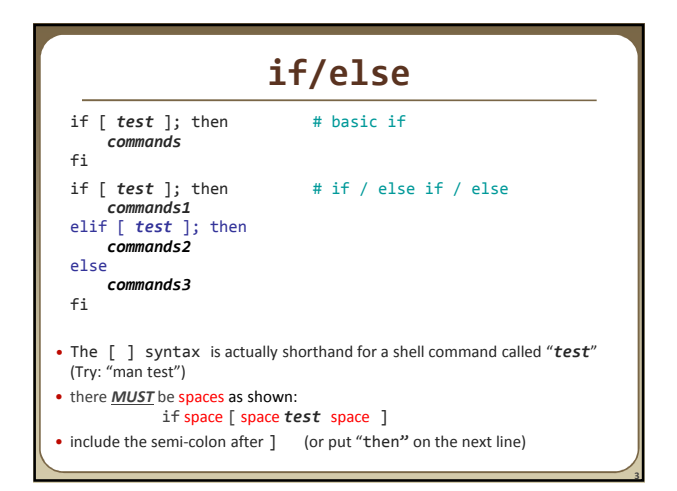

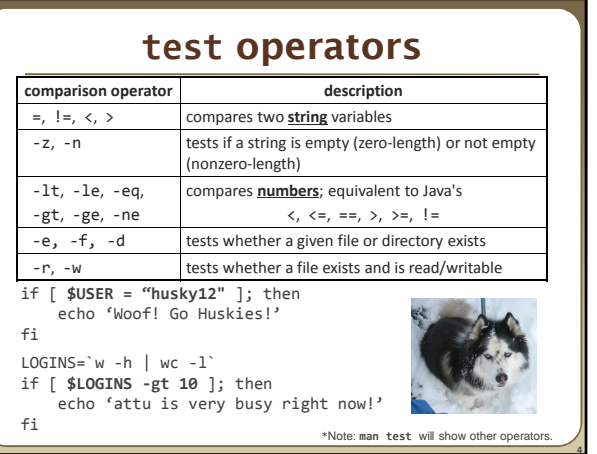

**2**

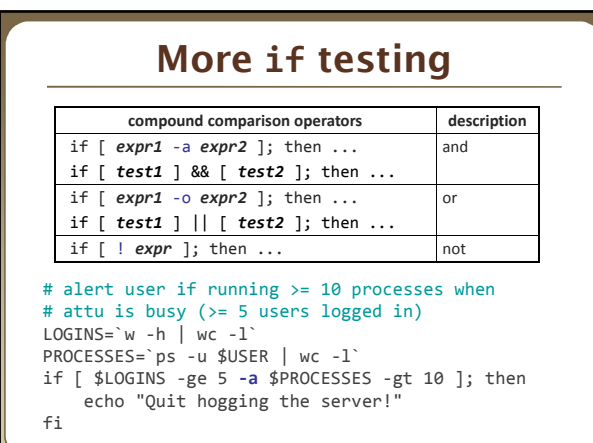

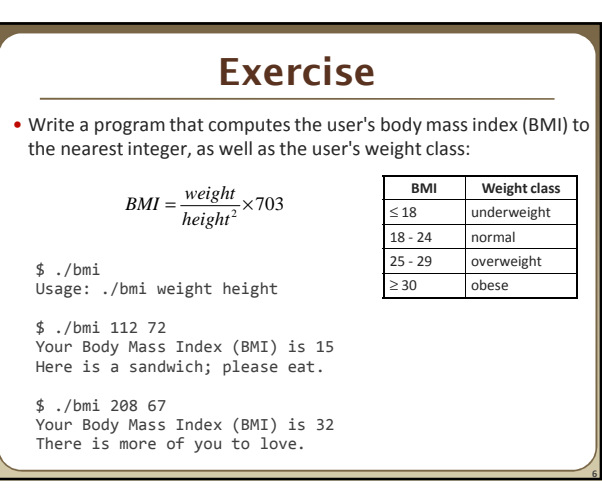

### **Exercise solution**

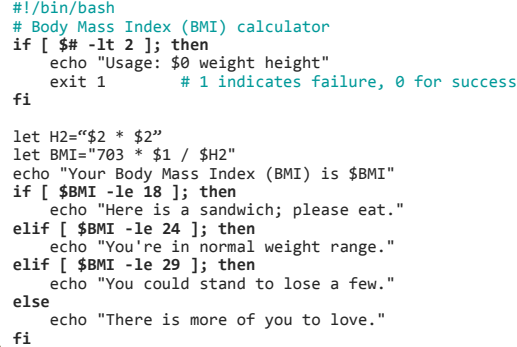

### **Common errors**

- [: -eq: unary operator expected
- **valuation**<br>**v** vou used an undefined variable in an if test
- [: too many arguments

**7**

**9**

**11**

- you tried to use a variable with a large, complex value (such as multiline output from a program) as though it were a simple int or string
- let: syntax error: operand expected (error token is " ") you used an undefined variable in a let mathematical expression

**8**

### **while and until loops** while [ *test* ]; do # go while test is true *commands* done until [ *test* ]; do # go while test is false *commands* done while  $\int$  "\$ACTION" = "open the pod bay doors" ]; do echo "I'm sorry Dave, I'm afraid I can't do that." read –p "What would you like me to do?" ACTION done

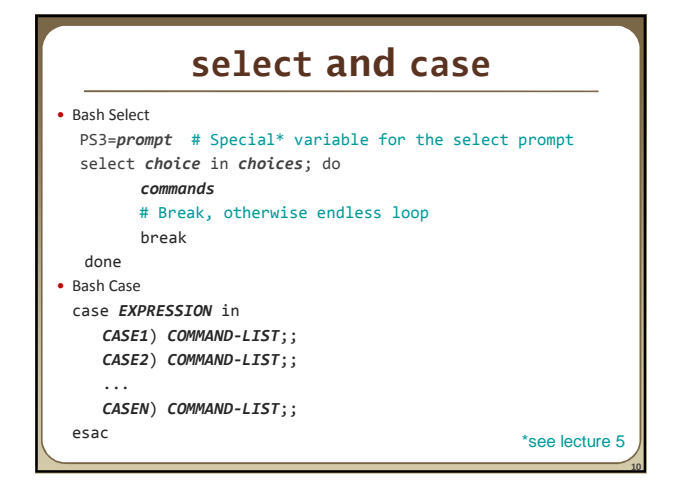

# **Exercise**

• Have the user select their favorite kind of music, and output a message based on their choice

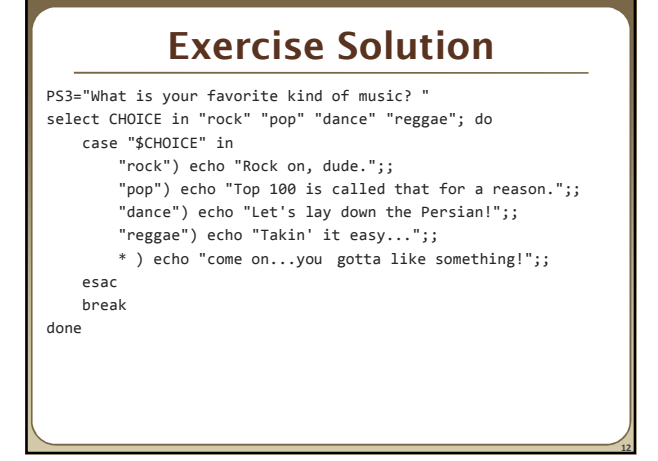

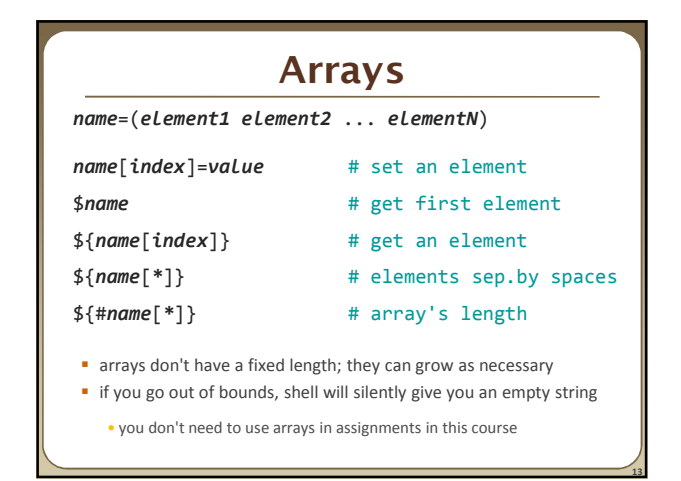

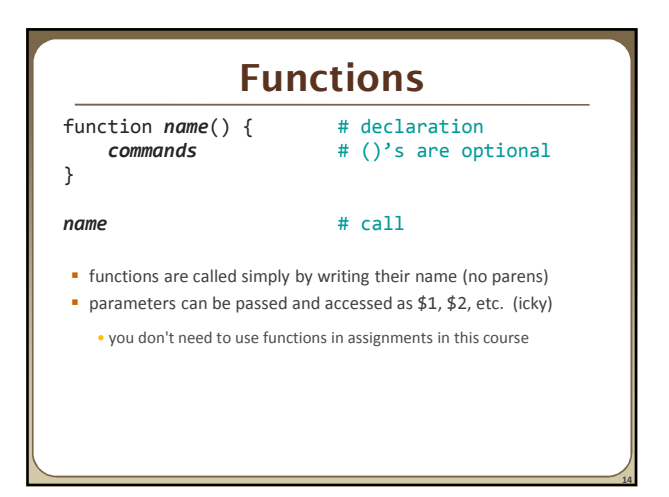

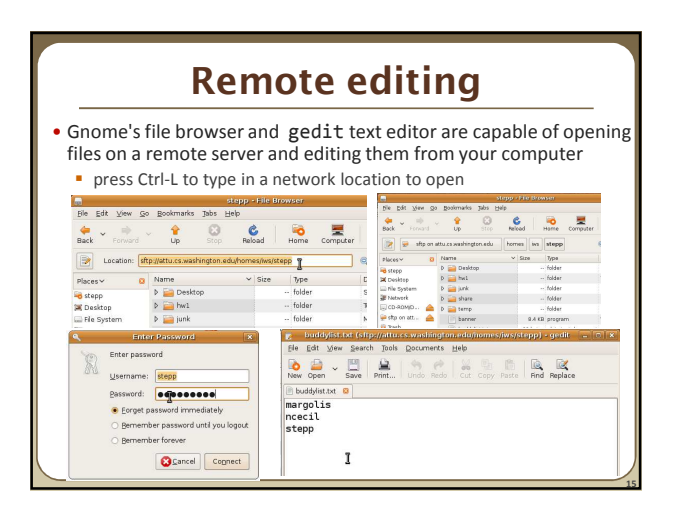

### **Remote X display** • normally, you cannot run graphical programs on a remote server • however, if you connect your SSH with the -X parameter, you can! the X-Windows protocol is capable of displaying programs remotely ssh **-X** attu.cs.washington.edu Ele Edit Sew Jerminal Jabs Ele  $\overline{\leftarrow}$  H1 Marty  $>$ .<br>pp@attu3\$ xte<br>pp@attu3\$ xey • Other options (-Y for "Trusted" mode, -C for compressed, see online) **16**

### **Compressed files**

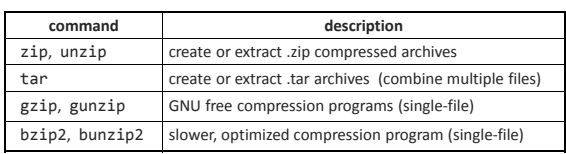

#### • many Linux programs are distributed as .tar.gz archives

- first, multiple files are grouped into a .tar file (not compressed)
- next, the .tar is compressed via gzip into a .tar.gz or .tgz

#### • to decompress a .tar.gz archive:

**\$** tar -xzf *filename*.tar.gz

# **tar examples**

- **\$** tar -cvf *filename*.tar stuff\_to\_archive
- -c **create** an archive
- -v verbosely list the files processed
- -f read to/from a file (as opposed to a tape archive)
- stuff\_to\_archive can be filenames or a directory
- **\$** tar -xzf *filename*.tar.gz
- -x **extract** from an archive

**17**

- -z filter the archive through gzip (compress/uncompress it)
- -f read to/from a file (as opposed to a tape archive)

**18**

## **Other useful tidbits**

#### • Single quotes vs double quotes

- Quotes tell the shell to treat the enclosed characters as a string
- Variable names are not expanded in single quotes
	- $\cdot$  STAR= $*$ 
		- echo \$STAR
		- echo "\$STAR"
		- echo '\$STAR'

#### • Shell History

- The shell remembers all the commands you've entered
- Can access them with the history command
- Can execute the most recent matching command with !
	- Ex: !less will search backwards until it finds a command that starts with less, and re-execute the entire command line

**19**

## **Newlines in Windows/Unix**

- Early printers had two different command characters:
	- Carriage return  $(\nabla r)$  move the print head back to the left margin
	- Line feed  $(\n\cdot)$  move the paper to the next line
	- **Both occurred when you wanted a "newline"**
- As time went on, both  $(\r \nvert)$  and just  $(\nvert)$  were used to signify a "newline"
- Windows typically uses the (\r\n) version, while Unix uses (\n)
	- Can cause problems when displaying text files created on one system on another system

**20**

- $\blacksquare$  Most modern text editors recognize both and do the right thing
- Can convert if needed:
	- dos2unix and unix2dos commands